# IBM Business Process Manager Advanced - Process Server

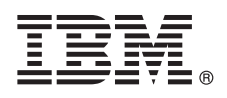

### **Versjon 8.0.1**

## **Hurtigstartveiledning**

*Kom i gang med å installere og konfigurere IBM Business Process Manager Advanced - Process Server*

**Andre språk:** Du finner hurtigstartveiledningen på andre språk blant PDF-filene på CDen Quick Start Guide.

#### **Produktoversikt**

IBM® Business Process Manager (BPM) er en omfattende og brukervennlig plattform for forretningsprosessadministrasjon som hjelper deg med å administrere forretningsprosessene på en visuell måte. Den omfatter verktøy og kjøretidsmiljøer som hjelper prosesseiere og forretningsbrukere med å utforme, kjøre, overvåke og optimalisere prosesser direkte for å kunne forbedre forretningsprosessene.

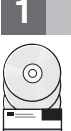

#### **1 Trinn 1: Tilgang til programvaren og dokumentasjonen**

Hvis du lastet ned produktet fra Passport Advantage, følger du instruksjonene i nedlastingsdokumentet: <http://www.ibm.com/support/docview.wss?uid=swg24033076>

Dette produkttilbudet inneholder følgende komponenter:

- CD med hurtigstartveiledningen
- v IBM BPM Advanced Process Server V8.0.1 inkludert IBM Installation Manager V1.6, IBM WebSphere Application Server V8.0.0.5 og IBM DB2 Express Edition V9.7 FP4 (bare Microsoft Windows og Linux Intel)
- v IBM WebSphere Application Server Network Deployment V8.0 supplements including IBM HTTP Server, IBM DMZ Secure Proxy Server og IBM WebSphere Edge Components
- IBM DB2 Enterprise Server Edition V10.1
- IBM Tivoli Directory Server V6.3
- IBM Rational Application Developer for WebSphere Software V8.0.3

Noen av disse komponentene er valgfrie. Hvis du vil ha en komplett liste over komponentene for din plattform, kan du slå opp i informasjonen for produktpakken i informasjonssenteret for IBM på [http://pic.dhe.ibm.com/infocenter/dmndhelp/](http://pic.dhe.ibm.com/infocenter/dmndhelp/v8r0m1/index.jsp) [v8r0m1/index.jsp.](http://pic.dhe.ibm.com/infocenter/dmndhelp/v8r0m1/index.jsp)

Du finner komplett dokumentasjon, inkludert installeringsinstruksjoner, i IBM BPM-biblioteket på [http://www.ibm.com/](http://www.ibm.com/software/integration/business-process-manager/library/documentation) [software/integration/business-process-manager/library/documentation.](http://www.ibm.com/software/integration/business-process-manager/library/documentation)

#### **2 Trinn 2: Evaluere maskinvare- og systemkonfigurasjonen**

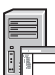

Du kan bruke IBM BPM i mange ulike konfigurasjoner. Du finner mer informasjon i *Planning for IBM Business Process Manager* i informasjonssenteret. Se gjennom produktlisensen for å kontrollere at du har de nødvendige autorisasjonene for å støtte topologien din, og at du forstår bruksbegrensningene for alle programvarekomponentene som følger med produktet.

Du finner informasjon om systemkravene i [http://www.ibm.com/support/docview.wss?uid=swg27023005.](http://www.ibm.com/support/docview.wss?uid=swg27023005)

#### **3 Trinn 3: Installer IBM Business Process Manager Advanced - Process Server**

Hvis du vil opprette en IBM Process Server-profil ved hjelp av DB2 Express-databasen, gjør du følgende for en vanlig installering:

- 1. Start startpanelfilen fra DVD-mediet eller fra der du pakket ut installeringspakken. Fra startpanelet velger du å bruke **typical installer**.
- 2. Kontroller informasjonen på det neste skjermbildet, inkludert målkatalogen for installeringen, og klikk på **Next**.
- 3. Velg å installere en innebygd DB2 Express-database. Hvis du allerede har installert DB2, blir du bedt om å installere produktet ved hjelp av den eksisterende databasen. Klikk på **Next**.
- 4. Les og godta lisensavtalen og klikk deretter på **Install Software** for å starte installeringen. Mens programvaren installeres, kan du vise og skrive ut informasjonen om installeringen.
- 5. Når installeringen er ferdig, åpner du konsollen First Steps.

For tilpassede installeringer velger du å bruke **custom installer** på startpanelet. IBM Installation Manager starter.

Hvis du vil ha detaljerte installeringsinstruksjoner, kan du lese *Installing IBM Business Process Manager Advanced: Process Server* i informasjonssenteret.

#### **Mer informasjon**

**?** Her finner du andre tekniske ressurser:

- v IBM Education Assistant:<http://publib.boulder.ibm.com/infocenter/ieduasst/v1r1m0/>
- v WebSphere Application Server-dokumentasjon:<http://publib.boulder.ibm.com/infocenter/wasinfo/v8r0/index.jsp>
- v Informasjon om støtte: [http://www.ibm.com/support/entry/portal/Overview/Software/WebSphere/](http://www.ibm.com/support/entry/portal/Overview/Software/WebSphere/IBM_Business_Process_Manager_Advanced) [IBM\\_Business\\_Process\\_Manager\\_Advanced](http://www.ibm.com/support/entry/portal/Overview/Software/WebSphere/IBM_Business_Process_Manager_Advanced)

IBM Business Process Manager Versjon 8.0.1 Licensed Materials - Property of IBM. © Copyright IBM Corp. 2000, 2012. U.S. Government Users Restricted Rights - Use, duplication or disclosure restricted by GSA ADP Schedule Contract with IBM Corp.

IBM, IBM-logoen, ibm.com, DB2, Express, Passport Advantage, Rational, Tivoli og WebSphere er varemerker eller registrerte varemerker for International Business Machines Corp., registrert i mange jurisdiksjoner over hele ve Andre produkt- og tjenestenavn kan være varemerker for IBM eller andre selskaper. Du finner en oppdatert liste over IBM-varemerker under overskriften "Copyright and trademark information" på adressen http://www.ibm.com/leg copytrade.shtml.

Intel er et varemerke eller registrert varemerke for Intel Corporation eller deres datterselskaper i USA og andre land. Linux er et registrert varemerke for Linus Torvalds i USA og/eller andre land. Microsoft og Windows er Microsoft Corporation i USA og/eller andre land.

Delenummer: CF3L7ML

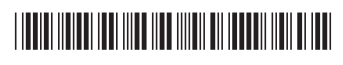